# **كار با Taskbar**

**Taskbar** يا **نوار تكليف** كه به طور **پيشفرض** در پايين صفحهنمايش اصل<sub>ى</sub> ويندوز ظاهر مىشود **لينك**ف يا **پيوند** شما با اطلاعات جاري دربارة آن چيزهايي است كه در كامپيوتر ويندوز در حال وقوع است. در **ويندوز**،**7** امكانات **نوار تكليف** يا **تاسكبار** به گونهاي چشمگير ارتقا پيدا كرده است. ارتفاع نوار تاسكبار پيشفرض دو برابر ارتفاع آن در نگارشهاي پيشين ويندوز شده است، در نتيجه، محتويات آن را به وضوح ميتوانيد ببينيد. دكمة Start ( ) همچنان در منتهياليه چپ نوار تكليف، و ساعت و تاريخ روز همچنان در بخش انتهايي سمت راست نوار به نمايش در ميآيند. هر چند، آنچه مابين آنها به نمايش در ميآيد دگرگون شده است. **آيكنهاي** بزرگتتر، گروهبندی بهينه، پيشiمايشهای **ريزنقشی**<sup>۲</sup> گروهبندي شده و قابل تنظيم (با استفاده از فناوري Aero Peek)، و امكاناتي براي جابهجاكردن آيكنهاي تاسكبار، همگي تاسكبار را سودمندتر ساختهاند.

پيشفرض الصاق (pin (شده است. علاوه بر اين دكمههاي الصاقشده، تقريباً هر عملي، مانند راهاندازي يك برنامه يا بازكردن يك فايل، كادر گفتگو، يا پنجرة Panel Control، يك دكمة موقتي متناظر را در تاسكبار اضافه ميكند. اين دكمههاي جديد و بزرگتر با آيكنهاي برنامهاي مخصوص خودشان به نمايش در ميآيند. هنگامي كه چند فايل يا پنجرة همنوع باز باشند، آنها تحت يك دكمة تاسكبار به نمايش در ميآيند.

**نكته:** پنجرههاي *Explorer Windows*، تحت دكمة الصاقي  *Explorer Windows*( ) ، <sup>و</sup> صفحات وب تحت دكمة الصاقي *Explorer Internet* ( ) به نمايش در ميآيند.

حداكثرتعداد دكمههايي را كه ميتوان در تاسكبار جا داد بسته به مانيتور و تنظيمهاي صفحهنمايش شما فرق ميكند. هرگاه از حداكثر تعداد دكمهها عبور كنيد، ويندوز يك نوار طوماري به نمايش در

## EN A **3** 134 PM

 $\boldsymbol{\theta}$  $|0|$  $\overline{\mathbf{0}}$ 

علاوه بر دكمة Start، دكمههايي براي راهاندازي Internet Explorer ( هي)، Windows Media Player ( أي )، و Windows Media Player ( ) **در سمت چپ تاسكبار به طور پيشفرض الصاق شده است.** 

> **نكته:** نوارابزار *Launch Quick* كه در نگارشهاي پيشين ويندوز به طور پيشفرض حاضر بود در **ويندوز<sup>7</sup>** به نمايش در نميآيد، چون حالا ميتوانيد آيكن هر برنامهاي را مستقيماً به تاسكبار الصاق (*pin*( كنيد.

#### **دكمههاي تاسكبار**

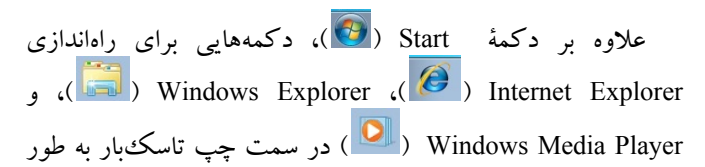

```
1
1 link
```

```
2
 thumbnail
```
ميآورد تا با آن بتوانيد دكمههاي پنهان را ببينيد.

تعداد دكمههاي تاسكباري كه ميتوانيد در هر رديف تاسكبار **ويندوز7** جا بدهيد بسته به **رزولوشن** صفحهنمايش و اين كه آيا از آيكنهاي استاندارد بزرگ استفاده ميكنيد يا از آيكنهاي كوچك فرق ميكند. جدول زيرمثالهايي را از ظرفيت تاسكبار آورده است:

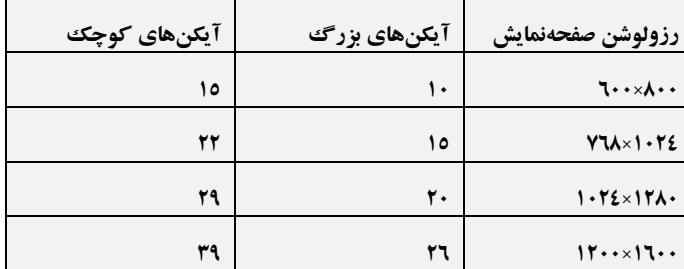

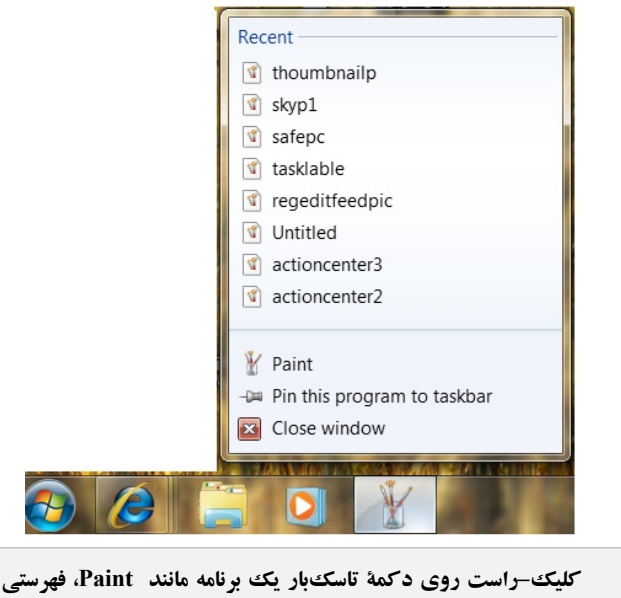

**از تصاويري را كه اخيراً به كار بردهايد به نمايش در ميآورد.** 

اشاره با موش به يك دكمة تاسكبار، **ريزنقشهاي** (thumbnail ( هر پنجرة باز مربوط به آن دكمه را به نمايش در ميآورد. پنجرة فعال جاري با يك زمينة آبي نشان داده ميشود. اگر روي ريزنقش يك پنجره كليك كنيد آن پنجره به نمايش در ميآيد. اشاره به يك ريزنقش به طور موقت پنجرة آن را بر روي صفحهنمايش به نمايش در ميآورد و ساير پنجرهها را محو ميكند، در نتيجه، فقط پنجرة منتخب را خواهيد ديد. اشاره به يك ريزنقش سبب مي شود كه يك دكمهٔ Close در گوشة بالا–راست آن به نمايش در آيد، تا بتوانيد بيآن كه پنجرة آن را فعال كنيد آن را ببنديد.

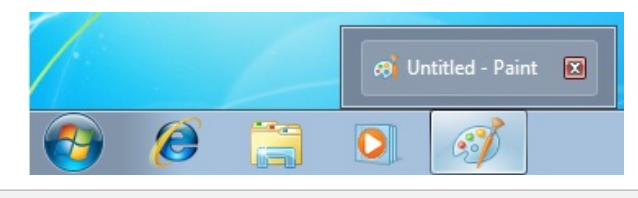

**نكته:** براي مينيمايزكردن (minimize يا دكمهايكردن)، ماكسيمايزكردن (maximize يا بازكردن)، بستن، <sup>و</sup> تعويض پنجرهها ميتوانيد ازميانبرهاي صفحهكليدي نيزبهره بگيريد.

كليك–راستكردن روي يك دكمة تاسكبار، يك منوي ميانبر از فايلها و فرمانهاي مرتبط را به نمايش در ميآورد. فهرست اين

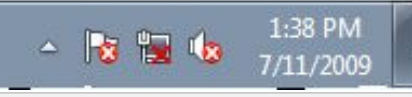

**ناحية توجهدهنده اطلاعات و پيوندهاي مربوط به برنامههاي سيستمي را نمايش ميدهد. دكمة Desktop Show نيز در منتهياليه راست تاسكبار قرار دارد.** 

ميانبرها بسته به نوع موردي كه دكمة تاسكبار نمايندة آن است فرق مي كند. **مثال:**  ● كليك–راست روي دكمة تاسكبار Explorer Internet، تاريخچة مرور Explorer Internet شما را به نمايش در ميآورد تا بتوانيد آخرين سايت وب بازديدشده را مستقيماً از تاسكبار دستيابي كنيد. ● كليك–راست روي دكمة تاسكبار Explorer Windows فهرستي از پنجرههاي پراستفادة شما را به نمايش در ميآورد.

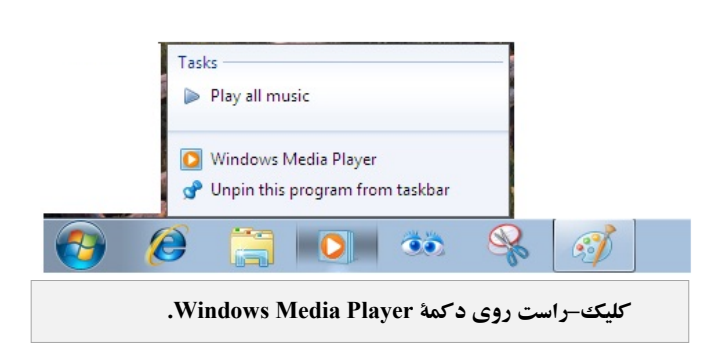

● كليك–راست روي دكمة Player Media Windows فهرستي از تكاليف مرتبط با رسانههايي را كه هماكنون بر روي كامپيوتر قابل دستيابياند به نمايش در ميآورد.

● كليك–راست روي دكمة يك برنامة در حال اجرا در تاسكبار، فهرستي از فايلهاي بهتازگي بازشده با آن برنامه را به نمايش در ميآورد، و امكانات الصاق آن برنامه در تاسكبار (Pin this program to taskbar) و بستن همهٔ پنجرههاي باز آن برنامه (window Close (را فراهم ميسازد. منوي ميانبر براي هر دكمة تاسكبار حاوي پيوندها يا لينكهايي براي راهاندازي برنامة مرتبط با آن دكمه و براي حذف آن برنامه از تاسكبار (unpin (است.

**نكته:** با **موشكشي** يا *drag*كردن دكمههاي روي تاسكبار ميتوانيد آرايش دكمهها را تغييربدهيد.

#### **ناحية توجهدهنده (Area Notification (**

ناحية توجهدهنده در منتهياليه سمت راست تاسكبار اطلاعاتي را دربارة وضعيت برنامهها، شامل آنهايي كه در زمينه اجرا ميشوند (برنامههايي كه به دخالت شما نياز ندارند)، و همچنين پيوندهايي براي فرمانهاي سيستمي ويژه به نمايش در ميآورد. بعضي از آيكنهاي

### **@**வீர்பிப்பி

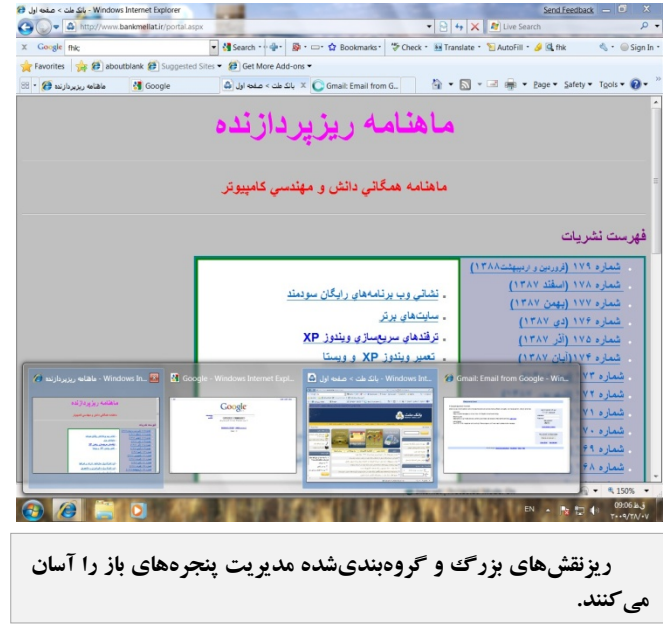

توجهدهنده و آيكنهاي سيستمي به طور پيشفرض پنهان هستند، و آنهايي را كه در عمل استفاده نميكنيد خودتان ميتوانيد پنهان كنيد.

دكمة Desktop Show در منتهياليه راست تاسكبار قرار دارد. اگر نگارشهاي پيشين ويندوز را به كار برده باشيد، متوجه خواهيد شد كه شكل اين دكمه بسيار تغيير كرده است. اگر روي دكمة Desktop Show كليك كنيد همة پنجرههاي باز جاري دكمهاي (مينيمايز) ميشود تا بتوانيد به آيكنها و ميانبرهاي دسكتاپ دسترسي پيدا كنيد. (اشاره به اين دكمه با موش سبب ميشود كه همة پنجرههاي باز به گونهاي محو شوند كه بتوانيد دسكتاپ را ببينيد). كليككردن مجدد روي اين دكمه همة پنجرههاي باز را از نو به نمايش در ميآورد.□

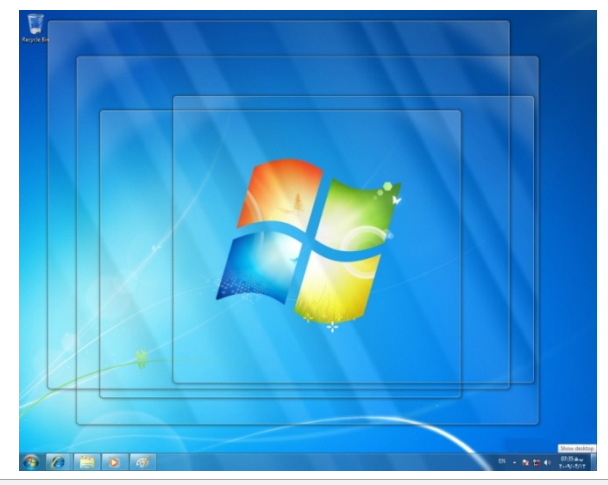

**اگر روي دكمة Desktop Show كليك كنيد همة پنجرههاي باز جاري دكمهاي (مينيمايز) ميشود تا بتوانيد به آيكنها و ميانبرهاي دسكتاپ دسترسي پيدا كنيد. قابي از هر پنجرة باز نيز به نمايش در ميآيد.** 

### **Flip 3D**

در نگارشهاي ويندوز پيش از **ويستا**، با نگهداشتن كليد ALT و سپس زدن يك يا چند بار كليد TAB ميتوانستيد از يك پنجرة باز به پنجرة باز ديگر برويد. با زدن كليد تركيبي TAB + ALT يك پنجرة كوچك ظاهرميشد، و يك رشته از تصاوير كوچك نمايندة هربرنامة باز را نشان ميداد. هرگاه يك تصوير كوچك متناظر با برنامة منتخب خود را انتخاب ميكرديد و اين كليدها را رها ميساختيد، پنجرة آن برنامه ظاهرميشد.

خصوصيت TAB + ALT **ويندوز ويستا** و **ويندوز7** نيز بسيار شبيه به ويندوزهاي قبلي كار ميكند. اما حالا نمايشها زيباتر شدهاند.

اگر طرحوارة گرافيكي Aero را فعال كرده باشيد، خصوصيت جديد D3 Flip را ميتوانيد دستيابي كنيد. با D3 Flip، براي رفتن به پنجرههاي مختلف، **كليد لوگوي ويندوز** در صفحهكليد را نگه داريد و همزمان يك يا چند بار كليد TAB را بزنيد. به جاي آن كه كادر حاوي تصاويري كوچك به همراه يك سطر اطلاعات متناظر با هر برنامة باز به نمايش در بيايد (كاري كه كليد تركيبي TAB + ALT انجام ميداد)، D3 Flip تصاوير بزرگي از پنجرههاي برنامهها را به صورت كارتهاي ايستادة پشتسرهم و زاويهدار نمايش ميدهد. كليد TAB، اين كارتها را جابهجا ميكند. وقتي پنجرة برنامهاي كه ميخواهيد بزرگ شود، رو بيايد، كليدها را رها كنيد.

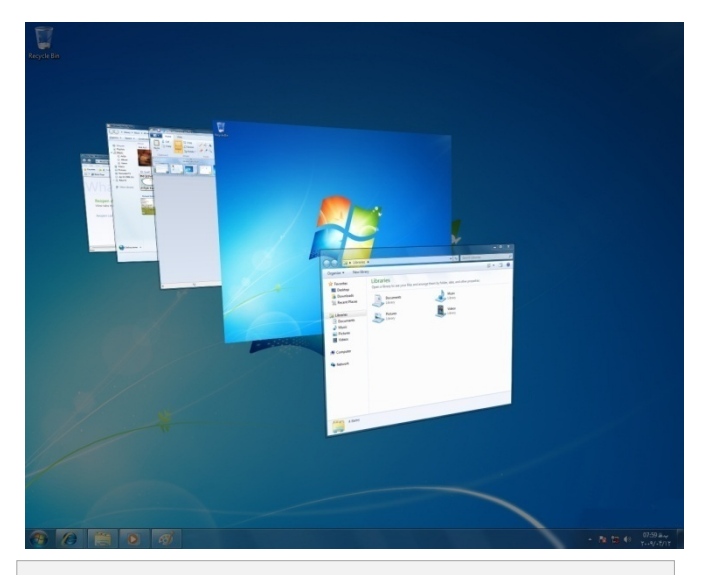

**با D3 Flip، براي رفتن به پنجرههاي مختلف، كليد لوگوي ويندوز در صفحهكليد را نگه داريد و همزمان يك يا چند بار كليد TAB را بزنيد.**